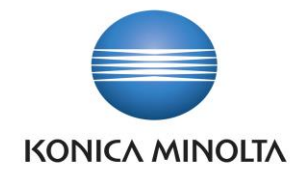

# PŘÍRUČKA APLIKACE BA4 CONTROLLING

Nepřesvědčujeme, podáváme **DŮKAZY.**

**Konica Minolta IT Solutions Czech s.r.o.**, U Plynárny 1002/97, 101 00 Praha 10 IČ 25820826, DIČ CZ25820826, Obchodní rejstřík vedený u Městského soudu v Praze, oddíl C, vložka 374149 www.konicaminoltaits.cz

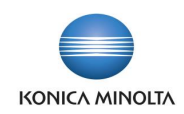

# **Obsah**

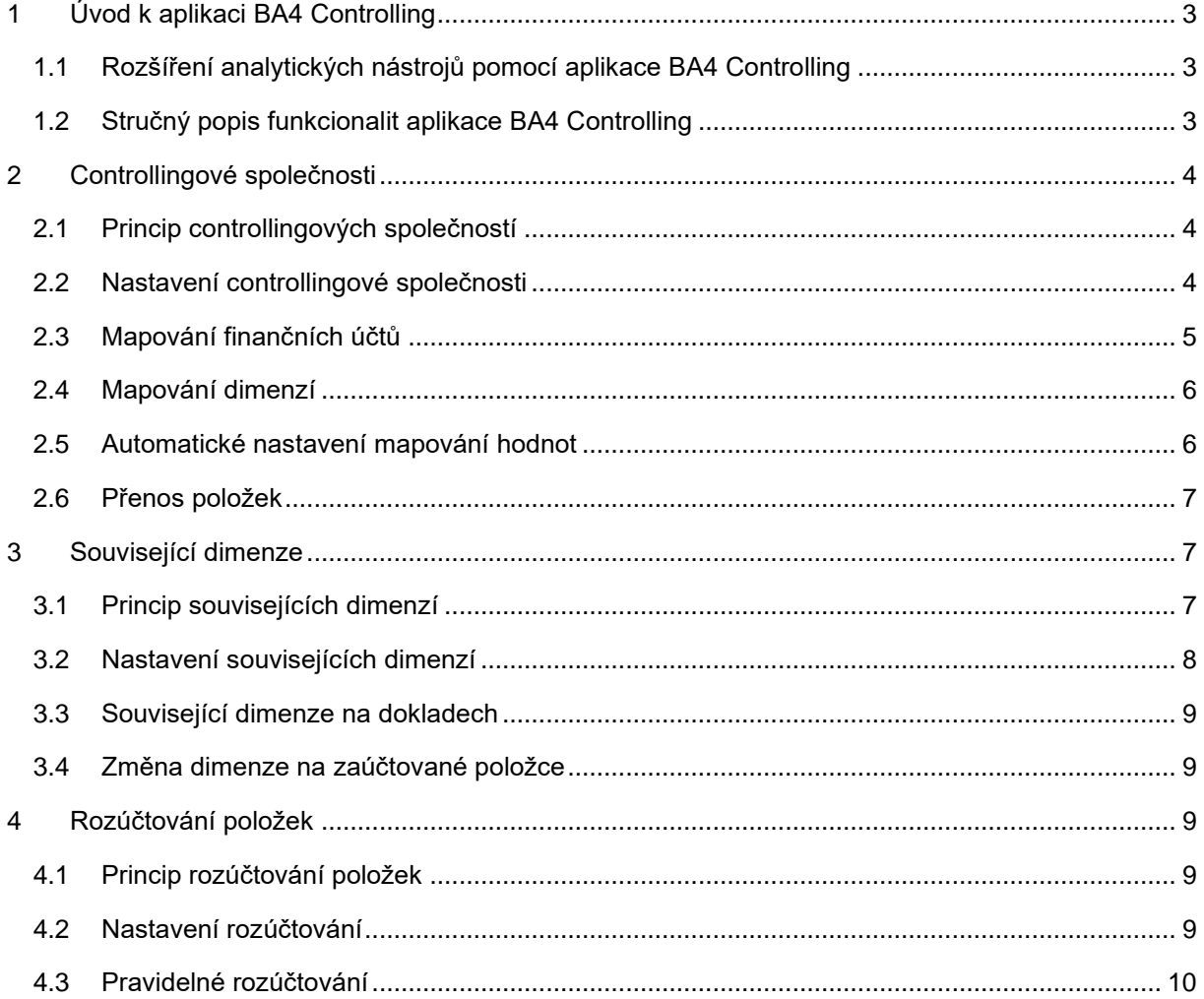

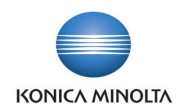

# <span id="page-2-0"></span>**1 Úvod k aplikaci BA4 Controlling**

# <span id="page-2-1"></span>1.1 Rozšíření analytických nástrojů pomocí aplikace BA4 Controlling

Aplikace BA4 Controlling umožňuje:

- Využít dodatečné nástroje pro kopii vybraných dat mimo statutární účetnictví.
- Ziednodušit práci s dimenzemi.
- Nastavit úlohy pro pravidelné vnitřní rozúčtování vybraných nákladů nebo výnosů.

Aplikace BA4 Controlling přináší následující zjednodušení každodenní účetní práce:

- Vytvoření zvláštního centra rolí obsahujícího analytické nástroje.
- Možnost vytvoření controllingové společnosti.
- Automatické doplnění souvisejících dimenzí.
- Nastavení rozúčtování položek pro pravidelně se opakující operace, zejména ve vnitropodnikovém účetnictví.

# <span id="page-2-2"></span>1.2 Stručný popis funkcionalit aplikace BA4 Controlling

Centrum rolí Pracovník controllingu

- Přímé odkazy na standardní analytické nástroje:
	- Finanční rozpočty
	- Účetní schémata
	- Analýzy dle dimenzí
	- Rozúčtovací klíče.
- Jedno společné místo pro kompletní správu nastavení a práci s funkčnostmi controllingové aplikace:
	- Nastavení controllingových společností
	- Nastavení souvisejících dimenzí
	- Nastavení rozúčtování
	- Pravidelné rozúčtování.

### Controllingové společnosti

- Kopie vybraných účetních záznamů do vedlejší společnosti.
- Oddělení statutárního účetnictví od účetnictví vnitropodnikového.
- Asistované nastavení pro mapování zdrojových a cílových finančních účtů a hodnot dimenzí.

### Související dimenze

- Automatické doplnění související hodnoty jedné nebo více dimenzí při použití určité hodnoty dimenze.
- Možnost nastavení časové platnosti souvisejících dimenzí.

### Rozúčtování položek

• Nastavení opakujícího se rozúčtování pro vnitropodnikové rozúčtování nákladů nebo výnosů.

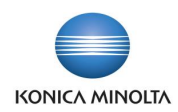

<span id="page-3-0"></span>• Možnost využití klíčů při rozúčtování.

# **2 Controllingové společnosti**

### <span id="page-3-1"></span>2.1 Princip controllingových společností

Základem aplikace BA4 Controlling je funkčnost controllingových společností. Controllingové společnosti mohou sloužit pro následující účely:

- Přenos části účetních dat ze společnosti, kde je vedeno statutární účetnictví společnosti, do vedlejší společnosti, kde se budou provádět vnitropodnikové úpravy, například různá interní rozúčtování apod.
- Přenos dat z více společností do jedné cílové společnosti, například pro účely jednoduché konsolidace dat.
- Při přenosu dat je možné přenést pouze část dat, případně je možné přenést data na jiné finanční účty, než na které byly účtovány v původní účetní společnosti.
- Vedle přenesených dat je možné v controllingové společnosti využít standardní účetní a zvláštní controllingové nástroje, například pro vnitropodnikové úpravy účetnictví.
- Data z jedné společnosti je možné podle různých parametrů přenášet do více controllingových společností.

# <span id="page-3-2"></span>2.2 Nastavení controllingové společnosti

Obecné nastavení controllingu najdete v tabulce **Nastavení controllingu**. Tato tabulka obsahuje pouze dvě pole:

- **Pozastavit přenos dat společnosti** pole slouží k dočasnému pozastavení přenosu dat do controllingové společnosti. Je možné to využít například pro případy, kdy přenos není zcela nastaven.
- **Účtování dimenze Stejný kód** v poli lze nastavit, že pokud je na kartě finančního účtu nastaveno, že se má použít konkrétní kód hodnoty dimenze, tuto hodnotu musíte zadat ručně do dokladu (volba *Vyžadovat zadání*) nebo se doplní při účtování automaticky, i když ji nezadáte na konkrétním dokladu nebo řádku dokladu (volba *Doplnit při účtování*).

Nastavení *Doplnit při účtování* můžete využít i pro standardní společnost, která slouží pro

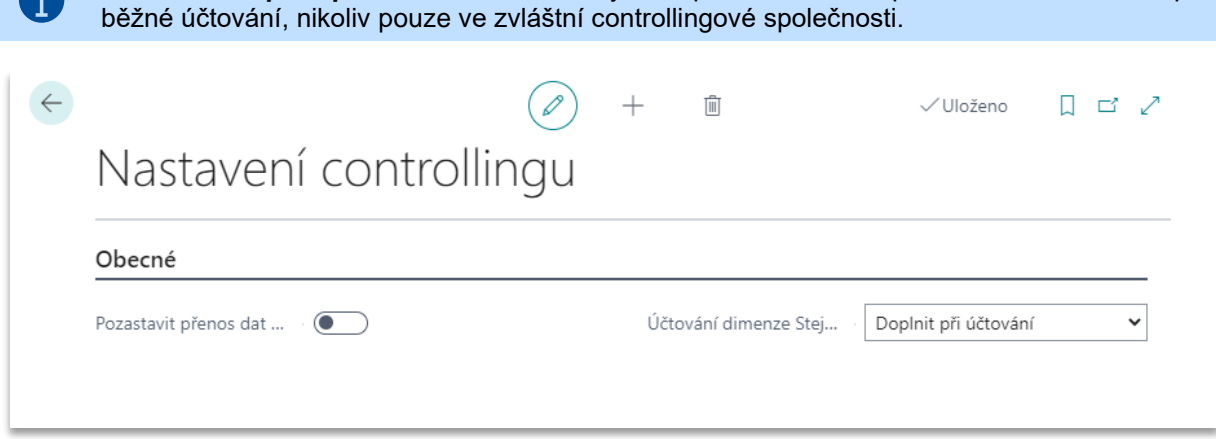

V tabulce **Controllingové společnosti** je třeba pro cílovou společnost nastavit následující parametry:

• **Název společnosti** – jednotlivé zdrojové společnosti v databázi, ze kterých se budou data přenášet.

 $\bullet$ 

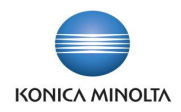

- **Kód účetní jednotky** označení zdrojové společnosti a rozlišení, ze které společnosti konkrétní záznamy přišly.
- **Krácení %** krácení položek o určité %. V případě, že nemá dojít ke krácení částek, ponechá se hodnota *0*.
- **Filtr finančních účtů** finanční účty, ze kterých se budou data přenášet. Zde můžete využít zástupné znaky a definovat rozsah účtů, například ve tvaru *5\**. Přenáší se pouze položky definovaných finančních účtů.
- **Filtr dimenzí** dimenze, které se mají přenášet ze zdrojové do cílové společnosti. Přenáší se pouze hodnoty definovaných dimenzí.
- **Přenést položky od data** v nově definované controllingové společnosti můžete zadat datum, od kterého se přenesou položky. Datum lze zadat jenom v případě, že z této společnosti dosud neproběhl přenos položek. Po prvním přenosu položek z konkrétní společnosti toto datum nelze změnit, doplnit nebo zrušit. Pro různé zdrojové společnosti může být definováno odlišné datum.

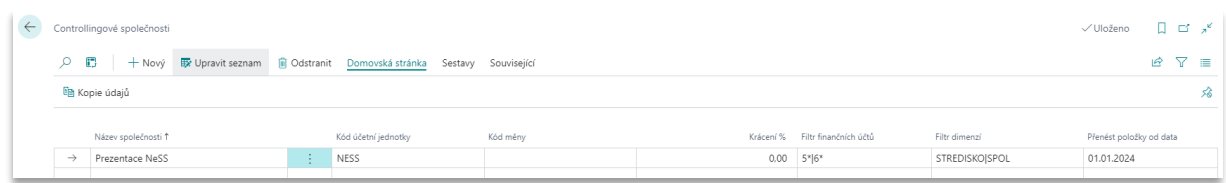

Podle tohoto nastavení se pak zaúčtované věcné položky z vybraných finančních účtů s vybranými hodnotami dimenzí přenáší do controllingové společnosti.

Při přenosu položek je možné k přeneseným hodnotám dimenzí přidat další hodnoty dimenzí. Tím například můžete označit položky, které byly přeneseny z jiných společností a rozlišit tak věcné položky podle jednotlivých zdrojových společností a věcné položky, které vznikly přímo v controllingové společnosti.

Z přenosu položek jsou vyloučeny položky s Ultimo datem, tedy závěrkové položky z účetní společnosti. Účetní závěrku je nutné provést samostatně v controllingové společnosti.

Při přenosu položek můžete také k přenášeným hodnotám dimenzí přiřadit související hodnoty dimenze (více viz *kapitola 3*).

# <span id="page-4-0"></span>2.3 Mapování finančních účtů

Ť

V tabulce **Mapování účtů** (*Controllingové společnosti → Související → Finanční účet*) je nutné nastavit zdrojové a cílové finanční účty, tedy ze kterých a na které finanční účty se mají položky přenášet. Nastavení finančních účtů může mít například následující podobu:

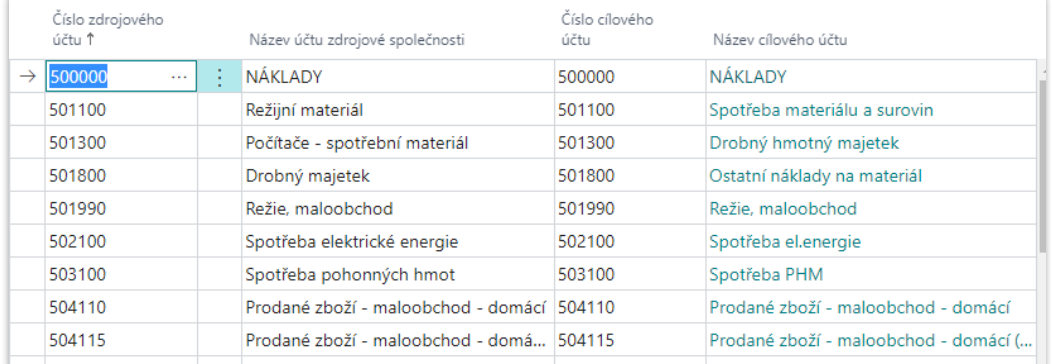

Mapování finančních účtů můžete nastavit podle následujících pravidel:

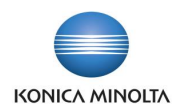

- Pro jeden zdrojový účet stejný cílový účet v controllingové společnosti (např. položky z účtu *501100* se přenáší na stejný účet *501100*).
- Pro jeden zdrojový účet jiný cílový účet v controllingové společnosti (např. položky z účtu *501100* se přenáší na účet *MAT\_PRIMY*).
- Pro více zdrojových účtů jeden cílový účet v controllingové společnosti (např. položky z účtu *501100* a *501200* se přenáší na účet *MAT\_PRIMY*).

Pro různé společnosti lze nastavit odlišné mapování účtů, což můžete využít například k porovnání dat z několika společností, které mají odlišně postavené účetní osnovy.

### <span id="page-5-0"></span>2.4 Mapování dimenzí

Dále je nutné nastavit tabulku **Mapování dimenzí** (*Controllingové společnosti → Související → Kód dimenze).* Zde nastavíte mapování dimenzí, které se mají přenášet ze zdrojové do cílové společnosti.

Nejprve se musí nastavit zdrojové a cílové dimenze.

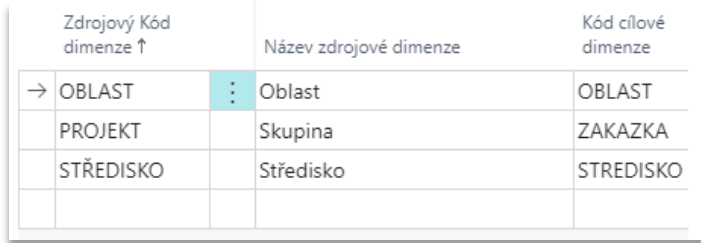

Po nastavení zdrojových a cílových dimenzí musíte doplnit mapování pro **Hodnoty dimenze** (*Mapování dimenzí → Hodnota dimenze).* Podobně jako u finančních účtů, nemusí být zdrojové a cílové hodnoty dimenzí nastaveny 1:1, jsou možné jejich různé kombinace. Existují zde stejné možnosti nastavení jako pro nastavení mapování finančních účtů.

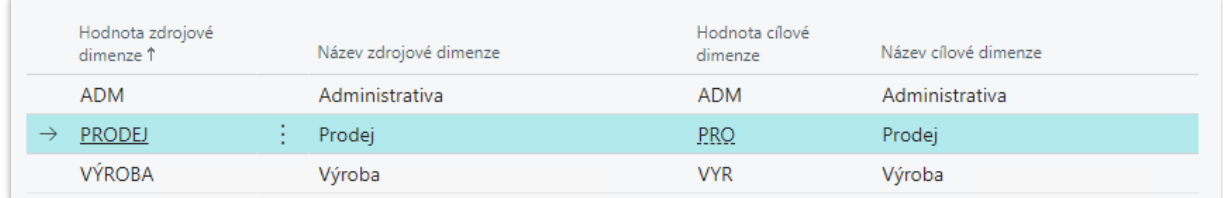

### <span id="page-5-1"></span>2.5 Automatické nastavení mapování hodnot

Pro nastavení zdrojových a cílových finančních účtů a hodnot dimenzí je možné využít sestavu **Controlling – kontrola/kopie nastavení**. Tato sestava zjednoduší proces doplnění finančních účtů a hodnot dimenzí v cílové společnosti.

Sestava má dva základní režimy:

- *Vytisknout rozdíly* sestava pouze vytiskne chybějící nastavení pro přenos položek. Zaškrtnutím polí vyberte, zda chcete vypsat rozdíly pro **Finanční účty**, **Dimenze** nebo oboje. Pole **Automaticky zakládat a plnit cílové finanční účty/dimenze** se pro režim *Vytisknout rozdíly* nepoužívají.
- *Doplnit chybějící nastavení* sestava založí zdrojové hodnoty finančních účtů a/nebo hodnot dimenzí (volby **Finanční účty** a **Dimenze**). Pokud také zaškrtnete volbu **Automaticky zakládat a plnit cílové finanční účty/dimenze**, sestava rovněž doplní cílové finanční účty nebo hodnoty dimenzí do mapování. Pro cílové finanční účty a hodnoty dimenzí se nastaví stejné hodnoty, jako jsou zdrojové. Pokud cílový finanční účet nebo hodnota dimenze v cílové společnosti neexistuje, daná sestava jej založí a doplní stejné parametry, jako ve zdrojové společnosti.

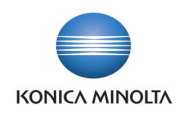

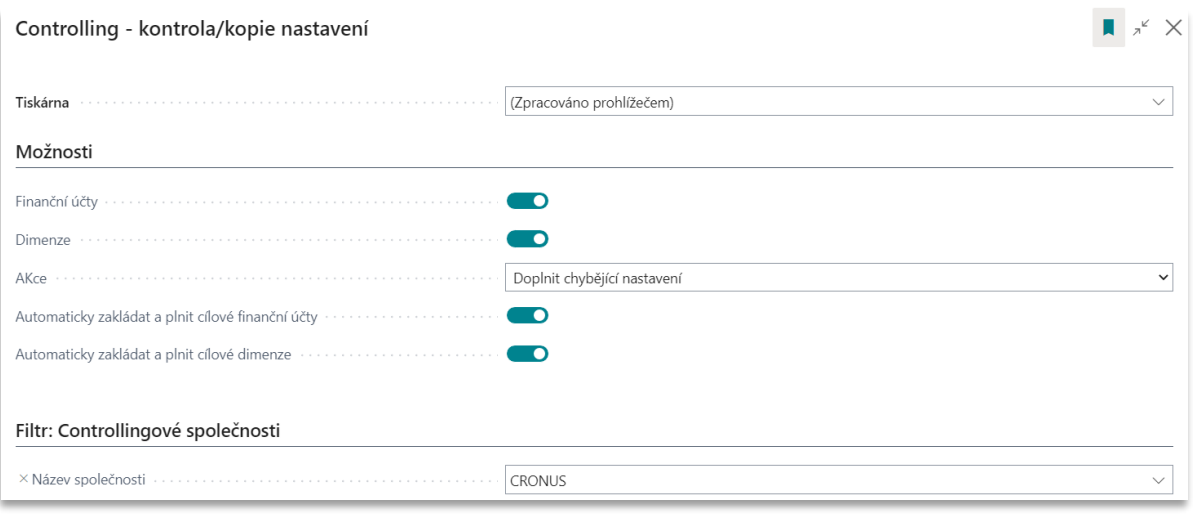

Pokud má být mapování účtů a dimenzí ve tvaru 1:1, tedy stejné číslo zdrojového a cílového účtu nebo zdrojové a cílové hodnoty dimenze, je možné toto nastavení vytvořit plně automaticky pomocí této sestavy. Případně je možné pomocí této sestavy připravit základní návrh mapování a ten poté upravit pro některé hodnoty ručně.

### <span id="page-6-0"></span>2.6 Přenos položek

Přenos položek z účetní do controllingové společnosti může probíhat ručně, když spustíte úlohu **Kopie údajů** pro přenos položek (*Controllingové společnosti → Domovská stránka → Kopie údajů*). Můžete také nastavit, aby se přenos položek prováděl automaticky, například jednou denně. Pro tento případ můžete použít *Proceduru 71119376 – Controlling Copy Company nKMS*, kterou zadáte do **Položek fronty úloh**. Mimo tento interval pak můžete v případě potřeby spustit přenos položek ručně.

Přenesené položky naleznete na stránce **Controlling – log přenosu věcných položek**. Zde jsou uvedeny údaje pro identifikaci položek:

- **Zdrojová společnost**
- **Číslo položky zdrojové společnosti**
- **Číslo řádku** odkaz na konkrétní věcnou položku v cílové společnosti.

Tato tabulka slouží k jednoznačné identifikaci zdrojových a cílových položek.

# <span id="page-6-1"></span>**3 Související dimenze**

### <span id="page-6-2"></span>3.1 Princip souvisejících dimenzí

Funkčnost souvisejících dimenzí umožňuje při použití hodnoty vybrané dimenze automaticky doplnit i hodnotu jiné dimenze nebo dimenzí na věcnou položku.

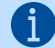

Související dimenze můžete využít, pokud například k dimenzi *Středisko* chcete přiřadit hodnoty jiných dimenzí, které symbolizují vyšší organizační celek, například *Závod* a *Divizi* nebo *Typ střediska* (*výrobní* nebo *režijní*). Při účtování tak nemusíte zadávat několik různých dimenzí a jejich hodnot, ale zadáte pouze hodnotu jedné dimenze a hodnoty dalších dimenzí se doplní automaticky podle nastavení výchozí dimenze.

Použití hodnot dalších dimenzí může poskytnout jiný pohled na data.

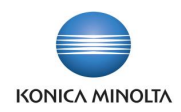

Související dimenze jsou doplňovány při účtování dokladu pouze na věcnou položku. Nevstupují tedy do všech položkových evidencí daného dokladu. Doplněné hodnoty dimenzí na věcné položce je pak možné využít pro standardní analytické nástroje, například **Analýzu dle dimenzí**.

# <span id="page-7-0"></span>3.2 Nastavení souvisejících dimenzí

V rámci souvisejících dimenzí je nutné nastavit vazby jednotlivých dimenzí a hodnot dimenzí, tedy kterou hodnotu dimenze chcete k položce doplnit, pokud se použije vybraná hodnota dimenze. K tomu slouží tabulka **Související dimenze**, například s následujícím nastavením:

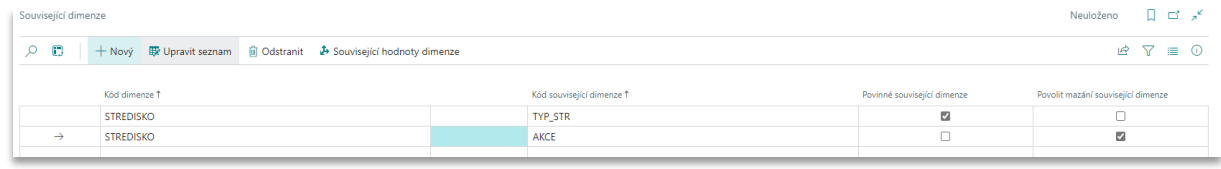

Pro jednotlivé kombinace dimenzí lze nastavit, zda se jedná o povinné nebo nepovinné hodnoty. Pro nastavení slouží pole **Povinné související dimenze** a **Povolit mazání související dimenze**.

- **Povinné související dimenze** (pokud je pole zaškrtnuto):
	- Při účtování věcné položky je kontrolováno, zda existuje platná hodnota související dimenze. Pokud taková kombinace neexistuje, systém zobrazí uživateli oznámení s uvedenou hodnotou dimenze, ke které není nastavena platná související dimenze. Doklad nelze zaúčtovat, dokud není nastavena hodnota související dimenze.
	- Není možné mazat záznamy v tabulce **Související hodnoty dimenze**, které byly použity v účtované věcné položce.
- **Povolit mazání související dimenze** (pokud je pole zaškrtnuto):
	- Při účtování věcné položky není kontrolováno, zda existuje platná hodnota související dimenze. Doklad bude zaúčtován bez hodnoty související dimenze na věcné položce. Hodnotu související dimenze není možné po zaúčtování dodatečně doplnit.
	- Je možné mazat záznamy v tabulce **Související hodnoty dimenze**, které byly použity v účtované věcné položce.

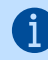

Pro každý řádek je možné mít nastavenou pouze jednu volbu kontroly.

Z konkrétního záznamu v tabulce **Související dimenze** pak lze otevřít detailní nastavení pro **Související hodnoty dimenze**, kde se nastavují vazby pro jednotlivé hodnoty dimenzí.

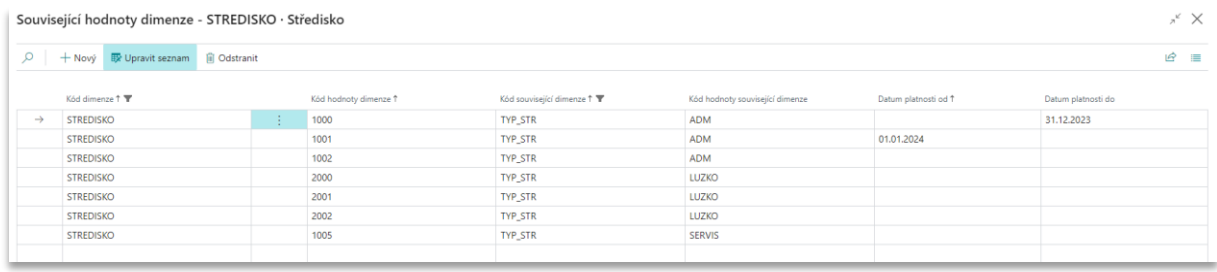

Vazbu mezi hodnotami dimenzí můžete definovat včetně datumové platnosti, tedy pokud například dochází ke změně organizační struktury a středisko je od určitého data přiřazeno pod jiný typ střediska, než bylo předtím, můžete od tohoto data nadefinovat jinou kombinaci dimenzí.

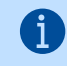

Jako související dimenzi **nelze** použít dimenzi, která je v dané společnosti nastavena jako globální.

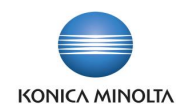

# <span id="page-8-0"></span>3.3 Související dimenze na dokladech

Hodnoty souvisejících dimenzí jsou automaticky doplňovány při účtování dokladů do věcných položek podle zúčtovacího data.

Při účtování je provedena kontrola nastavení povinnosti účtovat o související dimenze. Podle nastavení jsou nebo nejsou kontrolovány a doplněny zadané hodnoty souvisejících dimenzí.

# <span id="page-8-1"></span>3.4 Změna dimenze na zaúčtované položce

Pokud chcete provést změnu hodnoty dimenze na zaúčtované věcné položce, je možné využít buď standardní MS funkčnost **Opravy dimenzí**, nebo funkčnost z add-on aplikace BA4 Finance **Změna dimenzí přeúčtováním**. V obou případech bude se změnou hodnoty dimenze změněna i hodnota související dimenze platné pro Zúčtovací datum dle nastavení souvisejících dimenzí.

- **Opravy dimenzí** na věcné položce bude pomocí funkce změněna vybraná hodnota dimenze. V případě, že je k této hodnotě dimenze zadána i platná související dimenze, bude tato související dimenze přidána nebo změněna na této věcné položce.
- **Změna dimenzí přeúčtováním** k původní věcné položce bude zaúčtována opravná položka se stejnými hodnotami dimenzí a bude zaúčtována nová věcná položka s novou hodnotou dimenze a nastavenou související dimenzí.
	- Příklad opravy hodnoty dimenze *STREDISKO* z *1001* na *2001*:  $\clubsuit$ Pro hodnotu dimenze *STREDISKO 2001* je nastavena související dimenze *A01*. Po změně z *1001* na *2001* bude hodnota související dimenze změněna z *A02* na *A01* (hodnota související dimenze je změněna až po opravě dimenzí).

# <span id="page-8-2"></span>**4 Rozúčtování položek**

# <span id="page-8-3"></span>4.1 Princip rozúčtování položek

Rozúčtování položek je možné použít pro pravidelně se opakující účetní operace:

- Přeúčtování obratu v rámci daného období, vybraného jednoho nebo více finančních účtů a za jednu nebo více hodnot dimenze na jiný finanční účet jednou celkovou částkou.
- Rozúčtování obratu v rámci daného období, vybraného jednoho nebo více finančních účtů a za jednu nebo více hodnot dimenze podle přednastaveného pevného klíče pro rozúčtování, např. pro rozdělení jedné celkové částky za energii na jednotlivá střediska podle předem definovaného klíče.
- Rozúčtování obratu v rámci daného období, vybraného jednoho nebo více finančních účtů a za jednu nebo více hodnot dimenze podle dynamického klíče, který se vytvoří dle poměru zaúčtovaných položek, např. pro rozdělení nákladů na pojištění za pracovní úrazy na jednotlivá střediska podle poměru hrubých mezd.
- Několikastupňové postupné využití výše uvedených možností nebo jejich kombinace.
- Vícekrokové postupné rozúčtování podle výše uvedených možností, kdy výsledek jednoho kroku následně vstupuje do výpočtu pro další krok. Například náklady střediska *Marketing*, které obsahují i v předchozích krocích rozúčtované náklady na energie a pojištění za pracovní úrazy, se podle předem stanoveného poměru rozúčtovávají na jednotlivé produkty (dimenze *Produkt*).

# <span id="page-8-4"></span>4.2 Nastavení rozúčtování

Na stránce **Controlling – Nastavení rozúčtování** jednou nastavíte parametry pro pravidelně se opakující rozúčtování a při vlastním procesu rozúčtování již není potřeba zde nic upravovat nebo nastavovat. Jednotlivá pole lze podle jejich funkce při rozúčtování rozdělit do následujících kategorií:

• Technická pole pro identifikaci záznamů, nastavení číselných řad apod.:

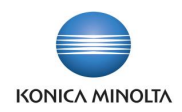

- **Pořadí**  označuje pořadí, ve kterém se dané rozúčtování bude provádět. Je důležité zejména pokud výsledek jedné části rozúčtování má vstupovat do další fáze rozúčtování.
- **Popis** krátký popis rozúčtování.
- **Povoleno** pole určuje, zda je dané rozúčtování již připraveno a může se použít.
- **Kód** označení rozúčtování.
- **Číselná řada** číselná řada, kterou se očíslují doklady, které budou vznikat v rámci daného rozúčtování.
- **Kód příčiny** pole pro identifikaci zaúčtovaných položek.
- **Kód původu** pole pro identifikaci zaúčtovaných položek.
- **Název šablony deníku** a **Název listu deníku** šablona a list finančního deníku, přes které se položky budou účtovat.
- V panelu akcí na stránce **Controlling – Nastavení rozúčtování** jsou volby **Filtr finančních účtů** a **Filtr dimenzí**. Tyto tabulky slouží pro určení zdrojových dat, konkrétně finančních účtů a hodnot dimenzí, jejichž obrat za příslušné období bude sloužit jako zdrojová částka pro rozúčtování. Zde si nastavte jeden nebo více finančních účtů a jednu nebo více hodnot dimenzí. Při rozúčtování pak systém projde položky vybraných finančních účtů a podle hodnoty dimenze vybere ty, které mají tvořit částku pro následné rozúčtování.
- Pole pro určení cílových účtů, kam se data budou účtovat:
	- **Číslo účtu** účet pro stranu MD, na který bude účtováno rozúčtování. V rámci účtu MD je možné použít rozúčtovací klíč, pokud nemá být účtováno jednou souhrnnou částkou. Zde můžete zadat pouze jeden finanční účet.
	- **Číslo protiúčtu** účet pro stranu DAL, na který bude účtováno rozúčtování. Zde bude účtováno jednou souhrnnou částkou, a tedy nelze využít rozúčtovací klíč. Zde můžete zadat pouze jeden finanční účet.
	- **Kód klíče** rozúčtovací klíč, který se má použít pro rozúčtování položek na straně MD.
	- **Verze klíče** verze klíče, která se má použít pro rozúčtování položek na straně MD.
	- **Automaticky aktualizovat** pole určuje, zda před vlastním rozúčtováním se řádky klíče mají aktualizovat podle zaúčtovaných položek v období, za které je rozúčtování účtováno.

V panelu akcí můžete určit **Výchozí dimenze (účet)** a **Výchozí dimenze (protiúčet)**. Tyto hodnoty dimenzí se použijí pro účtování. Pokud bude nastavena jak výchozí hodnota určité dimenze, tak i rozúčtovací klíč pro stejnou dimenzi, bude rozúčtování provedeno podle klíče. Je možné to kombinovat, například pro dimenzi *Středisko* bude použit klíč a pro jinou dimenzi bude hodnota zadána jako **Výchozí dimenze** pro **účet** nebo **protiúčet**. Je možné nastavit více dimenzí, ale pro každou dimenzi pouze jednu hodnotu dimenze.

Pokud se v rámci jedné dimenze má provést rozúčtování na více hodnot dimenzí, je možné <u>-ල:</u> nastavit **Kód** a **Verzi klíče**, který se má pro tento účel použít. Pokud se jedná o klíč, jehož verze je tvořena podle zaúčtovaných položek, je možné nastavit, že se před účtováním klíč bude **Automaticky aktualizovat** podle položek období, pro které se rozúčtování provádí.

### <span id="page-9-0"></span>4.3 Pravidelné rozúčtování

Rozúčtování se provádí v tabulce **Controlling – rozúčtování**. V rámci pravidelného rozúčtování (např. měsíčně) se musí zadat **Zúčtovací datum**, ke kterému se položky mají účtovat. Dále je nutné zadat datumový rozsah pro filtr zdrojových položek (pole **Filtr data od** a **Filtr data do**), které budou brány jako zdrojové částky pro rozúčtování. Aby rozúčtování proběhlo, musí být **Povoleno** na stránce **Controlling – Nastavení rozúčtování**. Nastavení dat pro rozúčtování může vypadat například takto:

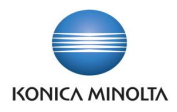

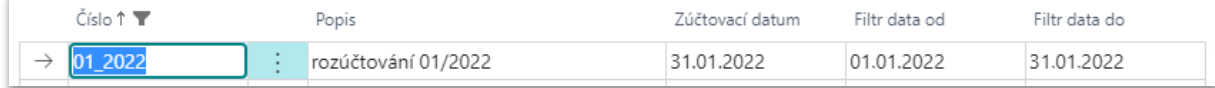

Rozúčtování spustíte z tabulky **Controlling – rozúčtování** volbou **Účtovat***.* 

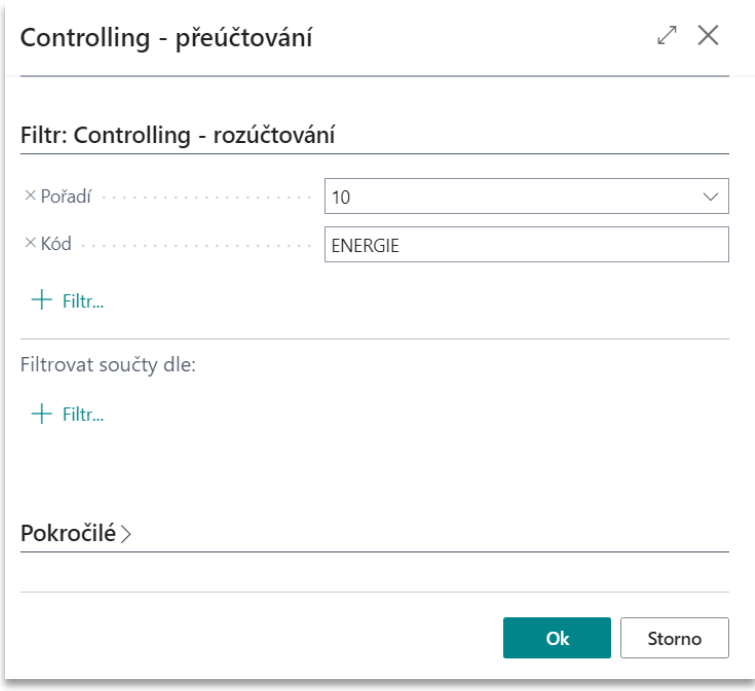

Následně systém podle kritérií rozúčtování a nastavených datumů provede rozúčtování. Rozúčtování je účtováno přímo do věcných položek, tj. není možné do něj uživatelsky zasáhnout a nějak upravit položky, které se budou účtovat v rámci rozúčtování.

Rozúčtování je možné spouštět po jednotlivých krocích, tedy provést některá z nastavených rozúčtování a později se vrátit a provést další rozúčtování.

Již provedená rozúčtování v rámci daného období je možné zobrazit ze stránky **Controlling – rozúčtování** pod volbou **Položky**. Zde si můžete zkontrolovat, která rozúčtování proběhla v pořádku a která naopak neproběhla. Pokud rozúčtování proběhlo, je u něj uvedeno číslo finančního žurnálu, který v rámci daného rozúčtování vznikl.

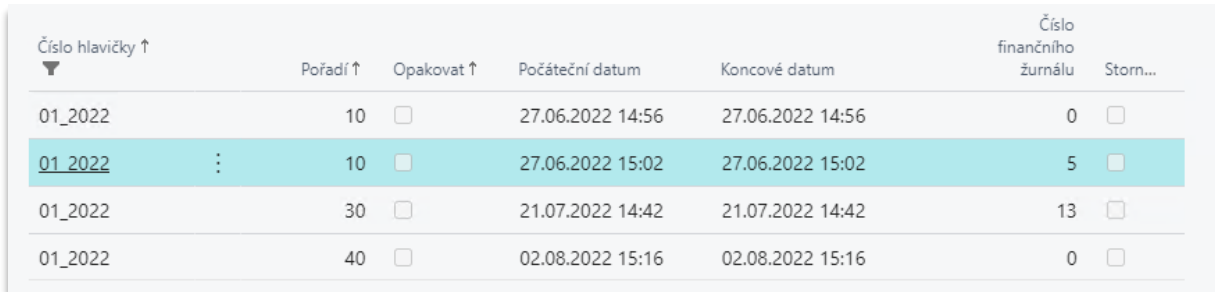

Pokud rozúčtování již bylo provedeno, ale následně byly doúčtovány další položky, které mají vstoupit jako zdrojové položky pro dané rozúčtování, je možné **Nastavit opakování** (funkce se aktivuje na stránce **Controlling – účtované položky**) pro vybrané **Pořadí** rozúčtování. Pokud je nastaveno opakování, při dalším spuštění rozúčtování se dané rozúčtování spustí znovu a rozúčtují se nové položky.

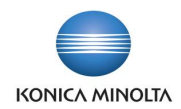

Pokud při kontrole položek, které vznikly v rámci rozúčtování (stránka **Controlling – účtované položky**), zjistíte chyby, můžete celé rozúčtování stornovat pomocí standardní akce **Storno žurnálu**, která stornuje původní položky zaúčtováním nových položek s opačným znaménkem. Následně můžete provést opravu zdrojových dat, která mají vstoupit do rozúčtování, nebo upravit nastavení rozúčtování a spustit ho pro dané období znovu.